# **Bedienungs- und Montageanleitung GePro- KNX / EIB –Tableau<sup>1</sup>**

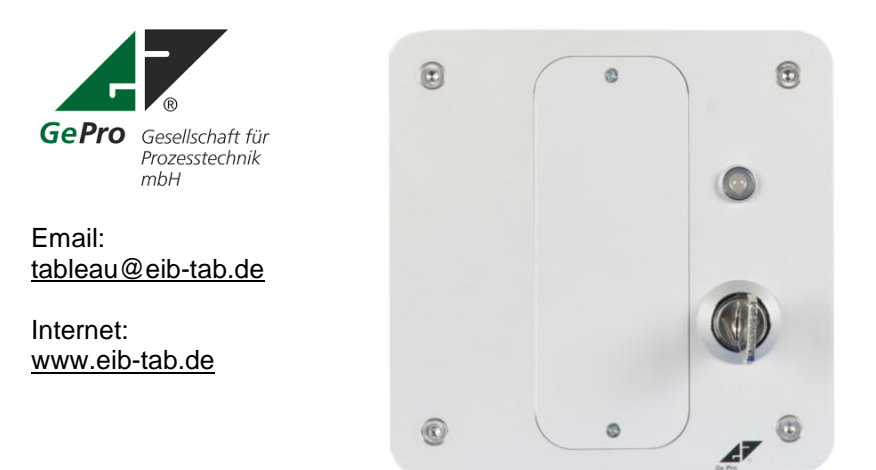

**Bestellnummern:** EIB-TAB 8 SS UP EIB-TAB 8 SS HW EIB-TAB 8 SS AP

Stand: 01.11.2009

Mit dem GePro–KNX / EIB- Tableau haben Sie ein übersichtliches, einfach zu installierendes und einfach zu bedienendes Produkt erworben.

### **Bitte beachten Sie folgende Hinweise:**

Prozesstechnik  $mbH$ 

**! Arbeiten am KNX / EIB dürfen nur von autorisierten Elektrofachleuten mit KNX / EIB - Ausbildung durchgeführt werden!**

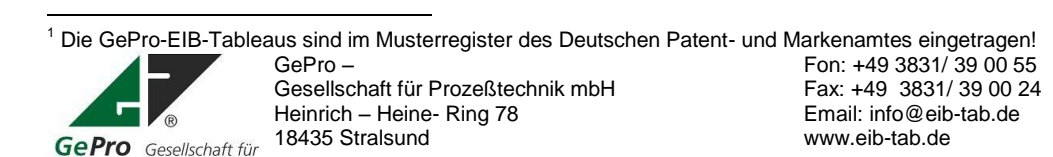

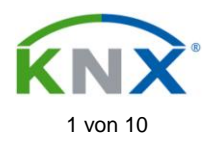

# Inhaltsverzeichnis

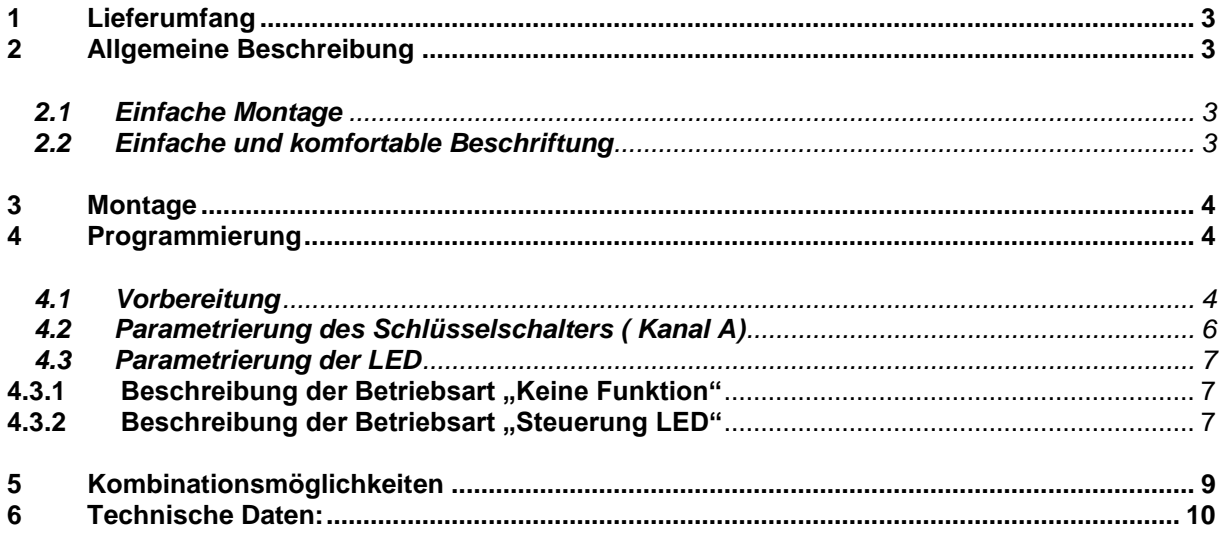

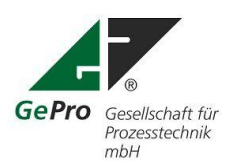

GePro-Ger 10 –<br>Gesellschaft für Prozeßtechnik mbH<br>Heinrich – Heine- Ring 78<br>18435 Stralsund Fon: +49 3831/ 39 00 55<br>Fax: +49 3831/ 39 00 24<br>Email: info@eib-tab.de<br>www.eib-tab.de

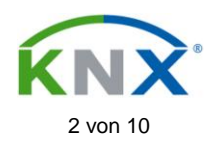

# **1 Lieferumfang**

- $\bullet$ Tableau mit einer ungravierten Beschriftungsplatte (Größe 2)
- 2 Schlüssel  $\bullet$
- 4 verzinkte Schraube
- selbstklebende Beschriftungsfolie
- CD-ROM  $\bullet$
- Unterputzkasten (UP) bzw. Hohlwandkasten (HW) oder Aufputzgehäuse (AP).  $\bullet$

# **2 Allgemeine Beschreibung**

Die Frontplatte der Tableaus ist aus Aluminium gefertigt und in der Struktur in eloxiert / natur gearbeitet. Als Anzeigeelement wird eine zweifarbige LED (rot / grün) verwendet.

Ein abnehmbares, gravierbares und versenktes Beschriftungsfeld runden das Bild ab. Somit eignet sich dieses Tableau besonders für den Einsatz an zentralen Stellen **zum Freigeben und Sperren von Funktionen**, Schalten von Putzlicht oder Zentralfunktionen, Jalousien / Fenster usw.

Die Beschreibung basiert auf der ETS 3. Das mitgelieferte Projekt wurde mit der ETS3.0f erstellt (KNX-Tableaus.pr4, KNX-Tableaus.pr5).

# **2.1 Einfache Montage**

Das GePro–KNX / EIB–Tableau mit Schlüsselschalter wird in handelsübliche UP- bzw. HW- Kästen komplett eingesetzt. Die Frontplatte mit allen LED und der Steuerelektronik braucht nur mit den 4 mitgelieferten Schrauben befestigt werden.

Eine Folienabdeckung für die Schrauben wird mitgeliefert.

Als einzig notwendiger Anschluss ist nur die KNX / EIB - Leitung erforderlich. Eine Hilfsspannung wird nicht benötigt.

#### **2.2 Einfache und komfortable Beschriftung**

Die Beschriftungsplatten sind von der Frontseite abnehmbar (Abb. 1) und gravierbar. Das Tableau braucht nicht abgeschraubt werden. Die Beschriftungsplatten der Größe 2 sind nur für Tableaus der 8er - Serie verwendbar und können einzeln nachbestellt werden.

Im Lieferumfang ist eine Beschriftungsplatte ungraviert enthalten (Abb. 2). Selbstverständlich gravieren wir diese auf Wunsch kundenspezifisch.

Im Lieferumfang ist eine selbstklebende Klarsichtfolie (A4) enthalten.

Mit Hilfe der mitgelieferten MS- Word- Datei können mit einem Laserdrucker 6 Beschriftungsschilder erstellt werden.

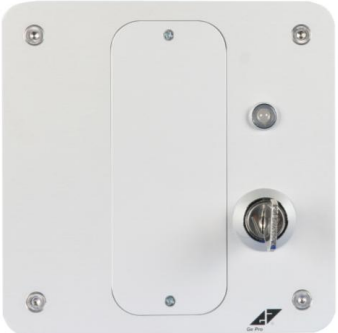

Abb. 1: Tableau mit Schlüsselschalter / LED Abb. 2: Beschriftungsplatte

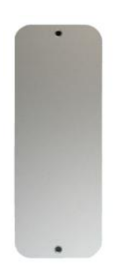

Größe 2 (ungraviert)

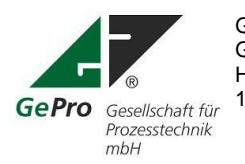

GePro – Fon: +49 3831/ 39 00 55<br>Gesellschaft für Prozeßtechnik mbH<br>Fax: +49 3831/ 39 00 24 Gesellschaft für Prozeßtechnik mbH<br>
Heinrich – Heine- Ring 78 der Fax: +49 3831/39 00 24<br>
Email: info@eib-tab.de Heinrich – Heine- Ring 78 18435 Stralsund **WWW.eib-tab.de** 

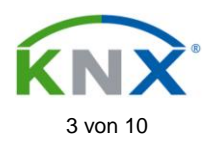

# **3 Montage**

- Zuerst wird der Unterputzkasten Art.- Nr. 1095-91 der Firma Kaiser für Unterputz-Montage bzw. der Verbindungskasten 9195-91 für Hohlwandmontage installiert.
- Es erfolgt die Verlegung der KNX / EIB Leitung bis zum Unterputzkasten / Hohlwandkasten für das Tableau. Die Verlegung und der Anschluss der KNX / EIB - Leitung muss gemäß den gültigen Richtlinien nach DIN-VDE sowie des KNX / EIB- Handbuches des ZVEI/ZVEH durchgeführt werden.
- Die EIB-Leitung wird am Tableau an die Steckklemme angeschlossen. Schwarze Ader : - KNX / EIB (schwarze Klemme)<br>Rote Ader : - KNX / EIB (rote Klemme)
	- Rote Ader :+ KNX / EIB (rote Klemme)

Die Frontplatte wird mit den vier verzinkten Schrauben am Unterputz- bzw. Hohlwandkasten oder Aufputzgehäuse befestigt.

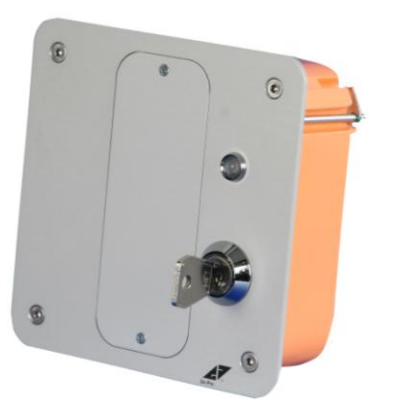

Abb. 3: Seitenansicht Tableau mit Schlüssel- Abb. 4. Seitenansicht Tableau mit Schlüssel-

Schalter / LED im Hohlwandgehäuse schalter / LED im Unterputzgehäuse

# **4 Programmierung**

# **4.1 Vorbereitung**

Das Tableau ist mit einem Testprogramm (KNX-Tableaus.pr4) vorprogrammiert. Diese ETS3.0e – Projektdatei, sowie die Produktdatenbank "USU\_X2\_VD-TP\_XX\_V05-07-07\_R1-3.VD3" für die ETS3 und "USUX2.VD2" für die ETS 2 befinden sich auf der mitgelieferten CD. Die physikalische Adresse lautet 01.01.221. Die Adresse ist mit der ETS "Überschreibe bestehende physikalische Adresse" oder durch Betätigung des Programmierknopfes änderbar. Diese Dokumentation basiert auf der ETS 3. Das Tableau ist ab der ETS 2 V1.2a programmierbar.

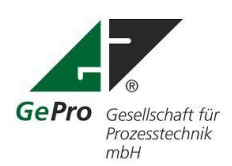

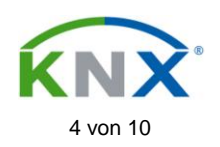

| 0 - 0 - X 2 - 2 - 7 0 & B B B O                                                                                                    |                           |                                                  | $\bigoplus$<br><b>W</b>                                                                                                    | 前後 <br>梅 御                                                                                                    | 梅梅梅柏园                                                                                                    |          | $\mathbb{R}^-$ | <b>CMO</b>                                                                                                    | <b>Bar X</b> |
|----------------------------------------------------------------------------------------------------|---------------------------|--------------------------------------------------|----------------------------------------------------------------------------------------------------|----------------------------------------------------------------------------------------------------|----------------------------------------------------------------------------------------------------|----------|----------------|----------------------------------------------------------------------------------------------------|--------------|
| Gebäude/Gewerke                                                                                                    | Nu                        | Name                                             | Funktion                                                                                                    |                                                                                                    |                                                                                                    | GA Namen |                |                                                                                                    |              |
| E EIB/KNX-Tableaus<br>G Tableaus<br>16 Tasten/LED<br>审<br>32 Tasten/LED<br>Ġ<br>8 Tasten/LED + 16 Eingänge<br>à<br>8 Tasten/LED<br>ė<br>Anzeigetableau 32 LED<br>E)<br>Anzeigentableau 12 LED<br>16 Tasten/LED ab 10/07<br>Schlüsselschalter / LED ohne Summer<br>1.1.221 Schlüsselschalter (Eingang A)<br>图 0: Eingang A - Sperren<br>대과 1: Eingang A - Telegr. Schalten<br>8: Ausgang B - LED Schalten<br>10: Ausgang B - LED Dauer-EIN<br>Schlüsselschalter / LED mit Summer | $D_0$<br>11<br>L‡8<br>国10 | Eingang A<br>Eingang A<br>Ausgang B<br>Ausgang B | Sperren<br>LED Schalten<br><b>Eigenschaften</b><br>Phys. Adresse:<br>Beschreibung:<br>Produkt:<br>Programm:<br>Geändert am:<br>Programmiert:<br>Parameter | Telegr. Schalten<br>LED Dauer-EIN<br>Allgemein Installationshinweise Kommentar Applikations-Information < ><br>$.221$ $\rightarrow$<br>1.1<br>ohne Summer<br>14 10 2007 11:29:53<br>14.10.2007 11:34:32 | Schlüsselschalter (Eingang A) mit LED (Ausgang B)<br>US/U2.2 Universal-Schnittstelle, 2fach, UP<br>Binäreingang Anzeige Heizen, 2f/1.3 |          |                | 1: Eingang A - Telegr. Schalten - 13/1/1 Scharf / Unscharf<br>8: Ausgang B - LED Schalten - 13/1/1 Scharf / Unscharf<br>× |              |

Abb. 4: Auswahl der Tableauapplikation in der ETS

Die Auswahl der Applikationen in der ETS erfolgt entsprechend Abb. 5 bis 7.

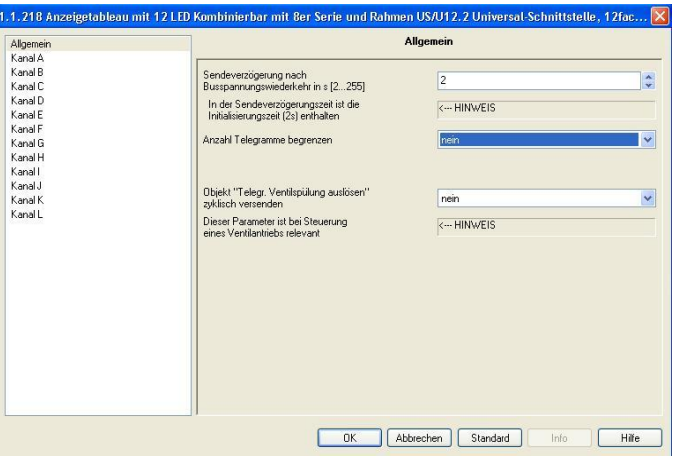

Abb. 5: Allgemeine Parameter mit der ETS 3

**Allgemeine Parameter** Parameter zu Funktionen, die das gesamte Gerät betreffen, können über das Parameterfenster "Allgemein" eingestellt werden.

#### **Sendeverzögerung nach Busspannungswiederkehr in s [2...255]**

Die Sendeverzögerungszeit bestimmt die Zeit zwischen Busspannungswiederkehr und dem Zeitpunkt, ab dem Telegramme gesendet werden können. Eine Initialisierungszeit von ca. 2 Sekunden zum Start des Gerätes ist in der Sendeverzögerungszeit enthalten.

Werden während der Sendeverzögerungszeit Objektwerte über den Bus ausgelesen (z.B. von Visualisierungen), so werden diese Anfragen gespeichert und nach Ablauf der Sendeverzögerungszeit beantwortet.

#### **Anzahl der Telegramme begrenzen**

Um die Buslast, die das Gerät erzeugt, zu kontrollieren, gibt es eine leistungsfähige Telegrammratenbegrenzung. Es kann eingestellt werden, wie viele Telegramme ("Max. Anzahl gesendeter Telegramme") innerhalb eines einstellbaren Beobachtungszeitraumes ("Zeitraum") gesendet werden können.

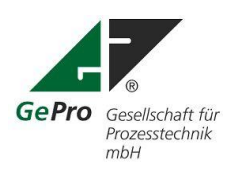

GePro – Fon: +49 3831/ 39 00 55<br>Gesellschaft für Prozeßtechnik mbH<br>Fax: +49 3831/ 39 00 24 Gesellschaft für Prozeßtechnik mbH<br>
Heinrich – Heine- Ring 78 **Election Email:** info@eib-tab.de Heinrich – Heine- Ring 78 18435 Stralsund **WWW.eib-tab.de** 

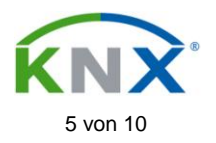

# **Wie funktioniert die Telegrammratenbegrenzung?**

Ein neuer Beobachtungszeitraum startet nach dem Ende des vorangehenden Beobachtungszeitraums. Die gesendeten Telegramme werden gezählt. Sobald die "max. Anzahl gesendeter Telegramme ..." erreicht ist, werden bis zum Ende des Beobachtungszeitraums keine weiteren Telegramme auf den Bus gesendet. Mit dem Start eines neuen Beobachtungszeitraumes wird der Telegrammzähler auf null zurückgesetzt und das Senden von Telegrammen wird wieder zugelassen

Das Tableau ist selbstverständlich mit Hilfe der ETS 2 (ab Version 1.2a 020107) jederzeit umprogrammierbar.

Die Projektdatei wurde mit der ETS 3.0f erstellt!

### **Dabei ist folgendes zu beachten!**

Das Tableau ist komplett anschlußfertig verdrahtet. Dadurch darf die Betriebsart "Steuerung LED" nur für den Kanal B benutzt werden!

# **4.2 Parametrierung des Schlüsselschalters ( Kanal A)**

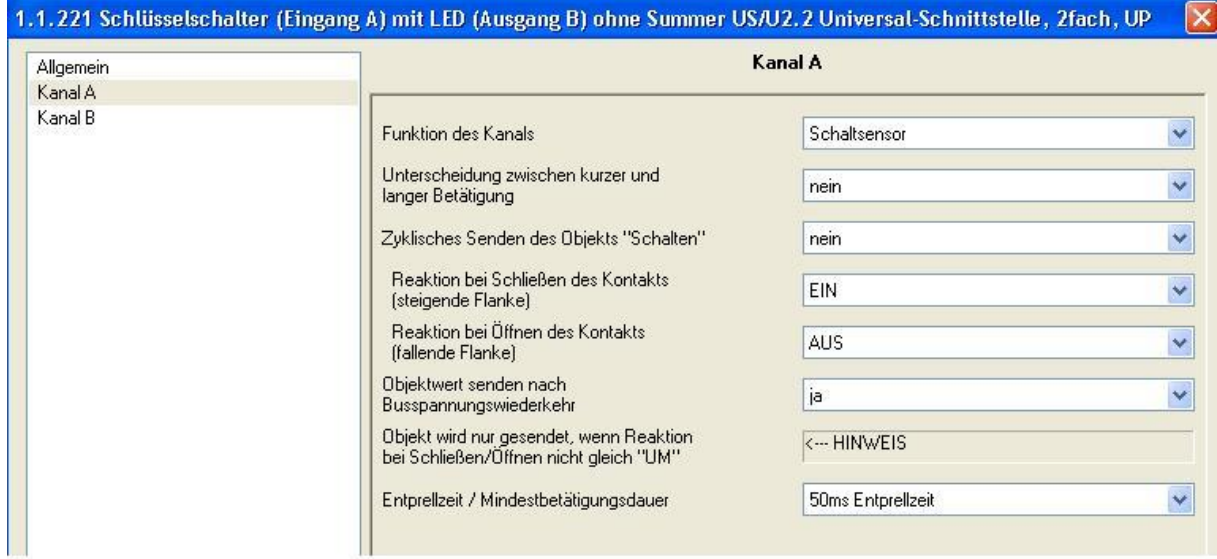

Abb. 6: Parameter für Schlüsselschalter (Kanal A)

Der Schlüsselschalter ist auf Kanal A verdrahtet. Funktion des Kanals "Schaltsensor" Reaktion bei Schließen des Kontaktes "EIN", entspricht Schlüssel waagerecht = Senden "1"-Signal = Sperren

Reaktion bei Öffnen des Kontaktes " AUS", entspricht Schlüssel senkrecht = Senden "0"-Signal = Freigabe

Nach Busspannungswiederkehr wird die aktuelle Position des Schlüsselschalters auf den Bus gesendet.

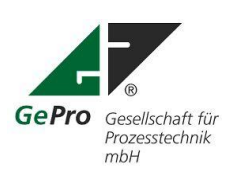

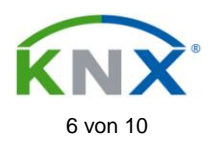

# **Weitere mögliche Funktionen des Kanals:**

- Schalt-/Dimmsensor
- **Jalousiesensor**
- Wert / Zwangsführung
- Szene steuern
- Steuerung elektronisches Relais
- Schaltfolgen
- Taster mit Mehrfachbetätigung
- **Impulszähler**

Die ausführliche Beschreibung diese Funktionen ist in der Datei "USU\_X2\_PH\_DE\_V1-4\_06-03-03.PDF" nachzulesen.

#### Die Betriebsart "Steuerung LED" darf nicht benutzt werden!

#### **4.3 Parametrierung der LED**

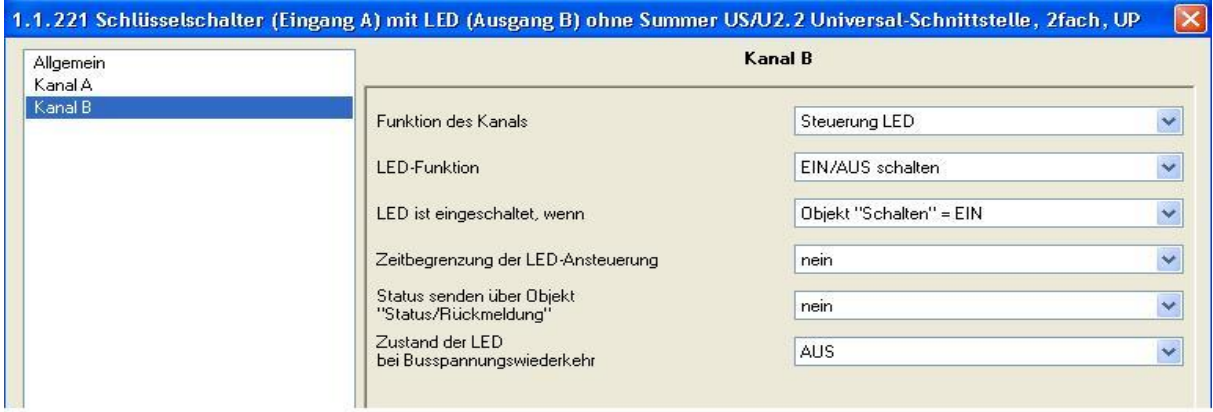

Abb. 7: Parametereinstellung für LED

Die LED kann frei und unabhängig vom Schlüsselschalter parametriert werden!

#### Mögliche Parameter für "**Betriebsarten des Kanals**":

- Keine Funktion
- Steuerung LED

Alle anderen Parameter dürfen **nicht** benutzt werden!

#### **4.3.1 Beschreibung der Betriebsart "Keine Funktion"**

Bei Auswahl "Keine Funktion" ist die LED abgeschaltet.

#### **4.3.2** Beschreibung der Betriebsart "Steuerung LED"

Wichtig: *Standardmäßig ist die rote LED verdrahtet. Wird die güne LED gewünscht. So muss die rote und die grüne Ader der LED getauscht werden.*

#### **LED - Funktion**

In diesem Parameter wird eingestellt, ob der Ausgang die LED dauerhaft ansteuern ("EIN = Rot schalten,,) oder "Blinken,, lassen soll. Entsprechend werden die Objekte "LED Schalten" oder "LED Blinken" freigegeben.

Im Folgenden werden die Parameter für die Einstellung *EIN/AUS schalten* beschrieben.

#### **LED ist eingeschaltet, wenn**

Es ist einstellbar, bei welchem Zustand des Objekts *LED Schalten* die LED eingeschaltet ist.

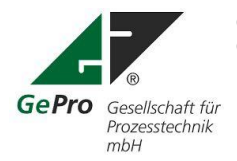

GePro – Fon: +49 3831/ 39 00 55<br>Gesellschaft für Prozeßtechnik mbH<br>Fax: +49 3831/ 39 00 24 Gesellschaft für Prozeßtechnik mbH<br>
Heinrich – Heine- Ring 78 der Fax: +49 3831/39 00 24<br>
Email: info@eib-tab.de Heinrich – Heine- Ring 78 18435 Stralsund **WWW.eib-tab.de** 

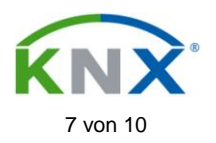

# **Zeitbegrenzung der LED - Ansteuerung**

Wird in diesem Parameter *ja* eingegeben, ist die Einschaltdauer der LED zeitbegrenzt.

#### **Begrenzungszeit (Zeitbasis/Faktor)**

Bei aktiver Zeitbegrenzung kann in diesem Parameter die maximale Zeitdauer angegeben werden, die eine LED maximal eingeschaltet ist. Nach Ablauf der Begrenzungszeit wird die LED ausgeschaltet. Zeitdauer = Zeitbasis x Faktor

#### Status senden über Objekt , Status Schalten'

Über diesen Parameter wird das Objekt *Status Schalten* freigegeben. Mit dem Wert EIN zeigt es an, dass die LED eingeschaltet ist.

#### **Zustand der LED nach Busspannungswiederkehr**

Hier wird eingestellt ob die LED nach einem Busspannungsausfall eingeschaltet (EIN) oder ausgeschaltet (AUS) ist.

**Parameter bei LED-Funktion "Blinken"** Parameterfenster bei *LED-Funktion* = *Blinken*:

#### **LED blinkt, wenn**

Es ist einstellbar, bei welchem Zustand des Objekts *LED Blinken* das Blinken aktiv ist.

#### **LED ist eingeschaltet für LED ist ausgeschaltet für**

Es wird eingestellt, wie lange die LED während des Blinksignals eingeschaltet bzw. ausgeschaltet ist. So kann die Blinkfrequenz des Signals eingestellt werden.

#### **Zeitbegrenzung der LED-Ansteuerung**

Wird in diesem Parameter *ja* eingegeben, ist die Blinkdauer der LED zeitbegrenzt.

#### **Begrenzungszeit (Zeitbasis/Faktor)**

Bei aktiver Zeitbegrenzung kann in diesem Parameter die maximale Zeitdauer angegeben werden, die eine LED maximal blinkt. Auf diese Weise kann die Zahl der Blinkimpulse begrenzt werden. Nach Ablauf der Begrenzungszeit wird die LED ausgeschaltet. Zeitdauer = Zeitbasis x Faktor

#### **Status senden über Objekt 'Status Schalten'**

Über diesen Parameter wird das Objekt *Status Schalten* freigegeben. Mit dem Wert EIN zeigt es an, dass die LED blinkt.

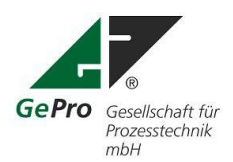

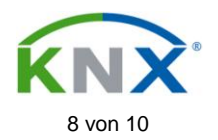

### **Zustand der LED nach Busspannungswiederkehr**

Hier wird eingestellt ob die LED nach einem Busspannungsausfall blinkt (*EIN*) oder nicht blinkt (*AUS*) ist.

Kommunikationsobjekte "Steuerung LED"

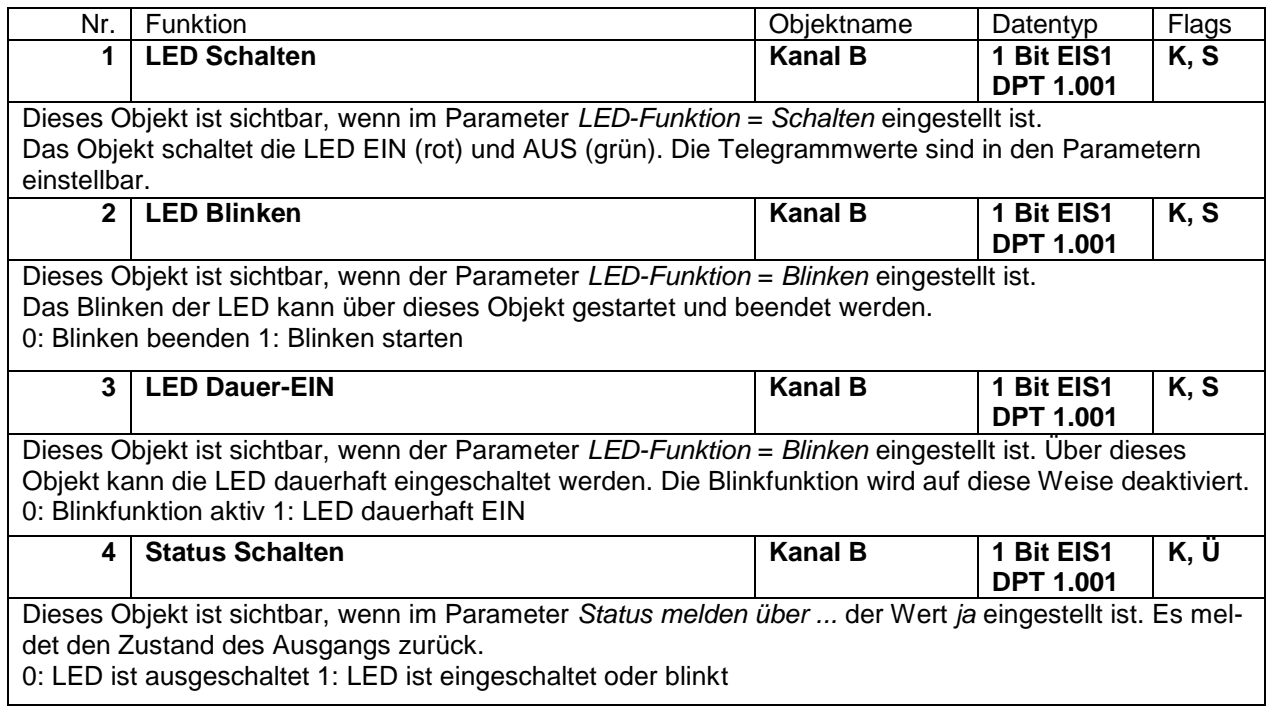

#### **5 Kombinationsmöglichkeiten**

Die Tableaus der 8er- Serie können mit Hilfe eines Rahmens (zurzeit 3fach) in der Unterputz- und Hohlwandausführung beliebig kombiniert werden. Dazu stehen folgende Produkte zur Verfügung:

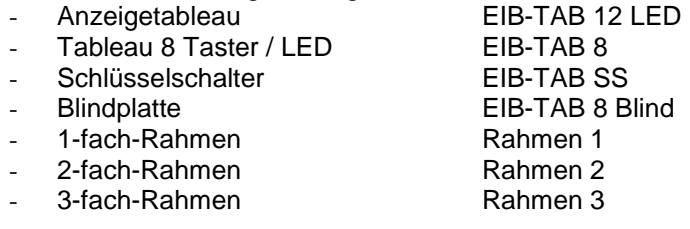

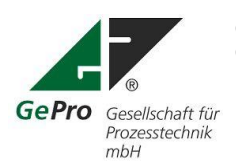

GePro – Fon: +49 3831/ 39 00 55<br>Gesellschaft für Prozeßtechnik mbH<br>Fax: +49 3831/ 39 00 24 Gesellschaft für Prozeßtechnik mbH<br>
Heinrich – Heine- Ring 78 **Email:** info@eib-tab.de Heinrich – Heine-Ring 78 18435 Stralsund **With Contract Contract Contract Contract Contract Contract Contract Contract Contract Contract Contract Contract Contract Contract Contract Contract Contract Contract Contract Contract Contract Contract Co** 

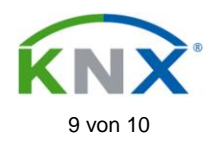

# **6 Technische Daten:**

### **Tableau mit Schlüsselschalter EIB-TAB 8 SS**

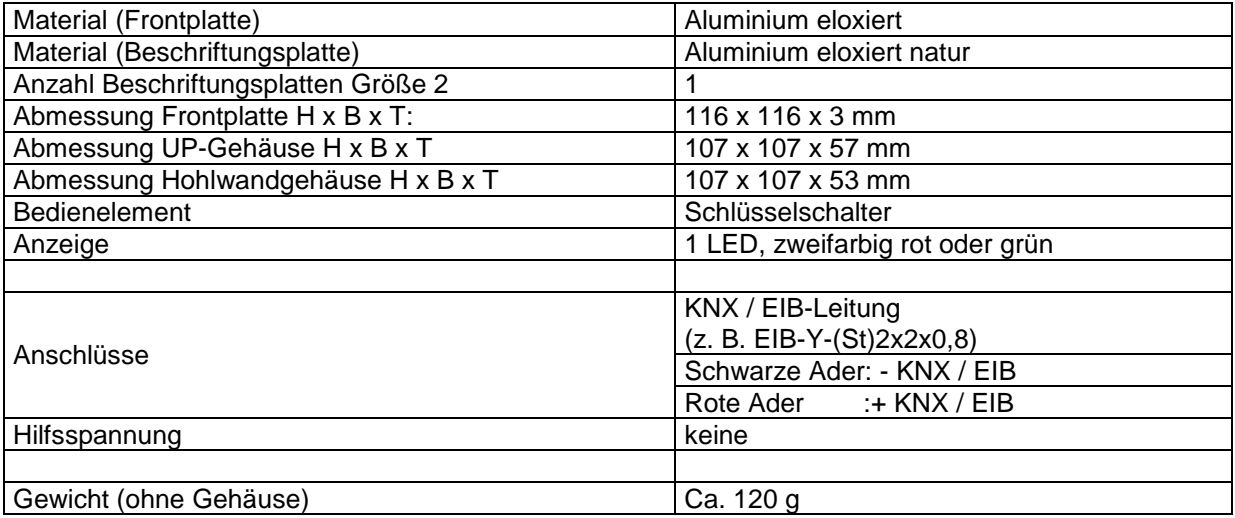

# **Spezifikation Schlüsselschalter**

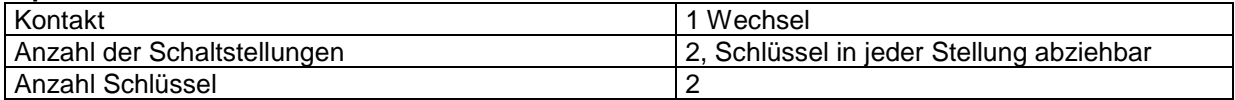

# **Spezifikation Aufputzgehäuse**

**(gilt für alle Aufputzgehäuse der 8er- Serie)**

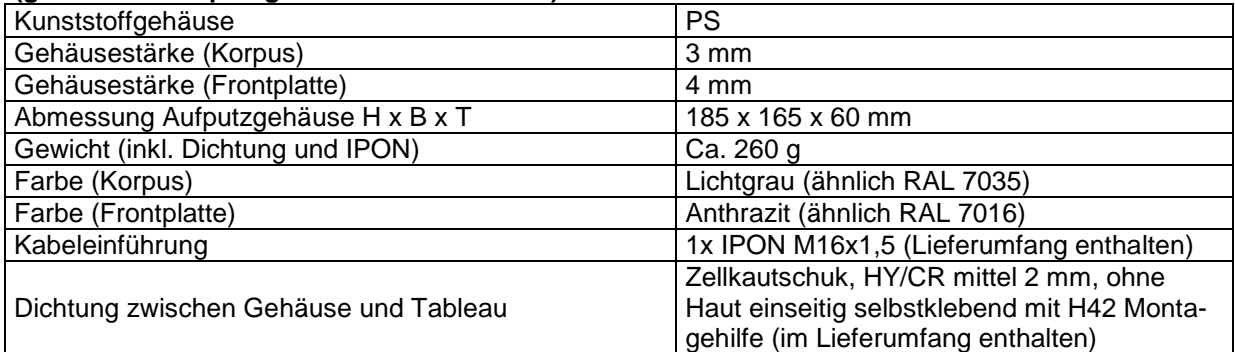

Stand: 01.11.2009 Technische Änderungen vorbehalten!

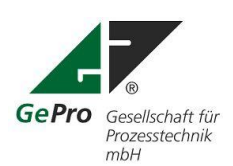

Gesellschaft für Prozeßtechnik mbH<br>
Fax: +49 3831/39 00 24 Heinrich – Heine- Ring 78 **Email:** info@eib-tab.de 18435 Stralsund www.eib-tab.de

GePro – Fon: +49 3831/ 39 00 55

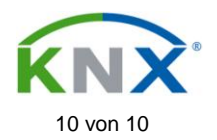